# Tarihi eserlerin fotogrametrik olarak belgelenmesi ve coğrafi bilgi sistemine aktarılması

# **Zaide DURAN\* , Gönül TOZ**

*İTÜ İnşaat Fakültesi, Jeodezi ve Fotogrametri Mühendisliği Bölümü, 34469, Ayazağa, İstanbul* 

# **Özet**

*Tarihi eser veya alanları koruma; bu eser veya alanlara ait ilk teknik dokümanları üretmeyi ve bu dokümanları oluşturabilmek için gerekli plan ve çalışmaları organize edebilmeyi gerekli kılar. Elde edilen bu dokümanlar yardımıyla tarihi eser veya alanlarda yapılacak herhangi bir çalışma için istenilen her türlü bilgiye kolaylıkla ulaşabilmek olanaklı olacaktır. Dijital fotogrametri ve Coğrafi Bilgi Sistemlerinin (CBS) birlikte kullanılması ile oluşturulacak bir bilgi sistemi, tarihi eser veya alanların korunması konusunda çalışan ve ilgilenen tüm kişilerin ulaşabilecekleri bir ortam sağlayacaktır. Bu çalışmada, tüm bu gelişmelerden yararlanılarak tarihi eserlerin fotogrametrik olarak belgelenmesi ve bu belgelemenin CBS ile en uygun kullanım olanaklarına ulaştırılması amaçlanmıştır.* 

*Anahtar Kelimeler: Coğrafi Bilgi Sistemleri, fotogrametri, tarihi eser.* 

## **Documentation of cultural heritage by means of photogrammetric methods and transfer to GIS Abstract**

*Turkey is one of the rare countries with a rich cultural heritage. We have been left with a historic heritage covering the centuries from pre-historic to modern times, which have left the marks of their civilizations on the lands of Anatolia.. Therefore these riches should be preserved and left to the next generations with the care such treasures deserve. We have to be aware of the responsibility of leaving these treasures to the next generations as well as displaying them to the tourists. The saving methods of these treasures are supported by modern technology. Using these methods enables us to increase the efficiency and impact of the saving process. Using the advanced technologies in the disciplines other than architecture and by cooperation among the different fields, the future of cultural heritage can be guaranteed in order to save the historical objects and areas. It is necessary to organize the plans and works covering the necessary technical documents of the objects and lands to preserve these objects and lands. The information system generated by the use of digital photogrammetry and Geographical Information System together will enable any person interested in saving the cultural heritage to reach the necessary data. The aim of this study is to use this technology for the photogrammetric documentation of the cultural heritage and to enable the use of the documentation by using GIS.* 

*Keywords: Geographic Information Systems, photogrammetry, cultural heritage.* 

<sup>\*</sup> Yazışmaların yapılacağı yazar: Zaide DURAN. duranza@itu.edu.tr; Tel: (212) 285 67 93.

Bu makale, birinci yazar tarafından İTÜ İnşaat Fakültesi'nde tamamlanmış olan "Tarihi eserlerin fotogrametrik olarak belgelenmesi ve coğrafi bilgi sistemine aktarılması" adlı doktora tezinden hazırlanmıştır. Makale metni 19.09.2003 tarihinde dergiye ulaşmış, 15.10.2003 tarihinde basım kararı alınmıştır. Makale ile ilgili tartışmalar 30.04.2004 tarihine kadar dergiye gönderilmelidir.

# **Giriş**

Türkiye geçmişten günümüze uzanan birçok tarihi esere sahip ülkelerden biridir. Tarih öncesi çağlardan günümüze kadar uzanan, Anadolu toprakları üzerinde zengin uygarlık izleri bırakan, değişik kültürlerden kalan birçok eser, tarihi miras olarak bırakılmıştır. Böylesine zengin kültür mirasına sahip ülkelerin sayısı oldukça azdır. Bu nedenle, miras olarak devraldığımız kültür varlıkları, gelecek kuşaklara da sağlıklı biçimde ulaştırılması gereken birer hazinedir. Bu hazine ne denli sağlıklı ve doğru kullanılırsa, ülkemizin dünya üzerindeki saygınlığı o oranda artacaktır. Bizden öncekilerden devraldığımız bu mirası, sanat ve kültür objeleri olarak, yerli ve yabancı ziyaretçilere sunacağımız gibi, gelecek kuşaklara da sağlıklı ve sağlam biçimde devretme bilinci ve sorumluluğunu taşımamız gerekmektedir. Korumaya ait girişimler günümüzdeki mevcut teknolojik araçlar vasıtasıyla desteklenmektedir. Bu araçların kullanılmasıyla şimdiye kadar mümkün olmayan çözümler bulunarak kültürel mirasın korunması daha kolay ve etkin bir şekilde yapılabilmektedir. Mimariden başka disiplinlerden gelen geliştirilmiş teknolojik medyanın kullanımıyla, farklı disiplinlerde meslek sahipleri arasındaki işbirliği düşünüldüğünde, gelecek nesiller için kültürel mirasın iletimi garanti altına alınabilecektir.

Tarihi eser veya alanları koruma; bu eser veya alanlara ait ilk teknik dokümanları üretmeyi ve bu dokümanları oluşturabilmek için gerekli plan ve çalışmaları organize edebilmeyi gerekli kılar. Elde edilen bu dokümanlar yardımıyla tarihi eser veya alanlarda yapılacak herhangi bir çalışma için istenilen her türlü bilgiye kolaylıkla ulaşabilmek olanaklı olacaktır. Dijital fotogrametri ve CBS'nin birlikte kullanılması ile oluşturulacak bir bilgi sistemi, tarihi eser veya alanların korunması konusunda çalışan ve ilgilenen tüm kişilerin ulaşabilecekleri bir ortamı sağlayacaktır.

CBS modern veri elde etme yöntemleri ile bilgisayar teknolojisini birleştiren yeni bir teknolojidir. CBS; herhangi bir planlama, yönetim, depolama vb bilgilerle ilgili problemleri çözmek için, yazılım ve donanım bileşenleri ve veri elde etme, depolama, editleme, yöneltme, analiz, modelleme ve sunma gibi birtakım işlemleri içerir.

Bilgi sisteminde yer alacak dokümanları oluşturabilmek için en modern yöntem ve teknikleri kullanmak gerekir. Bu dokümanlar mimari eserlere ait bazı geometrik ve biçimsel özellikleri yansıtmasının yanı sıra mimari eserlerde zamanla meydana gelen değişmeleri ve yapılarda oluşan zararları da kapsar. Bilgi sisteminde yer alacak verileri sağlamanın en hızlı ve kolay yöntemlerinden biri de fotogrametridir. CBS ve dijital fotogrametri, mimari alanlardaki görevlerde diğer yöntemlerin hızlı ve ekonomik olarak sağlayamadığı birçok avantaj sağlar. Bu avantajlar şunlardır:

- Kaliteli grafik veri tabanı sağlar,
- Koordinasyon için temel bir araç sağlar,
- Bilgiye ulaşmayı ve bilginin güncellenmesini kolaylaştırır,
- Koruma, restorasyon ve dokümantasyon işlemi boyunca elde edilen veriler daha sonra da kullanılacağı için maliyette bir azalma sağlar,
- Farklı disiplinler arasında veri alışverişini sağlar (Sanjuan vd., 1999).

Elde edilen veriyi birçok kullanıcı ve birçok uygulama alanına yaymak için sonuç verisini halkın anlayabileceği hale getirmek yıllar boyunca fotogrametristler tarafından en çok istenen amaç olmuştur. Fotogrametrik olarak elde edilen cisim yüzey dokularının cisme ait diğer verilerle henüz entegre edilememiş olması ve veri miktarının işlenemeyecek oranda artmasıyla, 3 boyutlu (3D) verinin görselleştirilmesi yada sorgulanabilmesi tercih edilmek zorunda kalınmış, bundan dolayı da gerçek 3D CBS sistemleri gelişmemiştir. Bununla birlikte kayda değer gelişmeler de kaydedilmiştir. Bunlardan en önemlisi, yüksek doğrulukta metrik bilgiyi elde etmek için yüksek kapasiteli bilgisayarlardan bağımsız hale gelinmesidir. Bir diğeri de, veri miktarının artması ve sorgulama karmaşıklığı dikkate alınmaksızın bilginin kolay bir yolla, özellikle son zamanlarda İnternet üzerinden, elde edilebilmesidir.

Görselleştirme araçları, fotogrametristlerin amaçları için geliştirilmemiştir. Görselleştirme ürünlerinin elde edilmesinde ilk adımları CAD programları atmış olsa da, hemen ardından görselleştirme açısından CBS yazılımları ortaya

çıkmışlardır. Örneğin, ArcInfo ve ArcView programları hem grafik hem de öznitelik verilerini birleştirerek animasyon ve sanal gezinmeyi gerçekleştirmişlerdir (Monti vd., 2001). ArcInfo ve ArcView yazılımlarını kullanarak 3D görselleştirmeyi eski bir heykeldeki taşların zamanla bozulması gibi tematik konulara da genişletmiştir.

Fotogrametride görselleştirme çalışmaları uzun bir geçmişe sahip değildir. 90'lı yılların başında ilk fotogrametrik görselleştirme girişimleri çoğunlukla CAD yazılımlarının kullanımı ve sunmak zorunda oldukları genel görselleştirme araçları üzerine odaklanmıştır.

Mimarlık ve arkeoloji alanındaki görselleştirme uygulamaları (Hirschberg, 1996; Freudenreich, 1996) disiplinlerin ortaklaşa çalıştıkları ve başarıya ulaştıkları ilk uygulamalar olmuştur. İlk uygulamalar genellikle CAD ve CAD destekli genel görselleştirme araçlarını kullanmışlardır. Görüntü düşeye çevirme ve yüzeye yapıştırma teknikleri de son zamanlarda kullanılmaya başlanmıştır. 3D cisimler ve kaplanmış görüntülerin görselleştirilmesi AVI ve MPEG gibi popüler formatlara dönüştürülmesi ile üzerinde gezinme ve temel animasyonlara doğru bir gelişme sağlanmıştır.

Aynı zamanda görüntü bazlı kaplamanın (renderlama), model düzensizlikleri ve verimsizliklerini maskeleyebilen ve görselleştirme için etkin ve verimli bir yöntem olduğu da görülmektedir. Düşük maliyetli yazılımlar (örneğin; 3D Builder, Photomodeler) çok yüksek doğruluk istemeyen projelerin gösterilimi için yeterli olmuşlardır (Patias, 2001).

Günümüz toplumu mimari mirasın korunmasıyla ilgili giderek daha hassas hale gelmektedir. (Perez vd., 1999). Bundan dolayı, tarihi alan ve yapıların fotogrametri ve CBS yöntemiyle dokümantasyonu ve internet üzerinde sunumu üzerine dünyada birçok çalışma yapılmaktadır. Böyle bir çalışma, Slovenya'da Slovenya Jeodezi Enstitüsü, Slovenya Kültürel Miras Ofisi, Slovenya Kültürel Mirasları Koruma Enstitüsü ve Slovenya Cumhuriyeti Restorasyon

Merkezi tarafından yapılmıştır. Bu çalışmada, dijital verilere, 3 boyutlu modellere, internet teknolojisinin kullanımına ve sonuçların görselleştirilmesine önem verilerek modern teknolojilerin kullanılması sağlanmıştır (Fras, 2001).

Günümüzde farklı yöntemlerle elde edilen 3D şehir modelleri, 3 boyutlu coğrafi bilgi sistemleri içinde altlık olarak oluşturulmakta ve 3D coğrafi bilgi sistemlerine aktarılabilmektedir. Böylece oluşturulan bu modeller üzerinde sorgulamalar yapılabilmekte ve oluşturulan bu modeller şehir planlama, turizm, tarihi alanların korunması gibi birçok çalışmada farklı disiplinler arasında kullanılabilmektedir (Chen, 1999).

Oluşturulan 3D şehir modelleri İnternet ortamında çeşitli ara yüzler ile yayımlanabilmektedir. Bu sayede kullanıcılar yaratılan 3D model üzerinde serbestçe gezinti yapabilmekte; oluşturulan modelin CBS ile ilişkisi kurulmuş ise binalarla ilgili sorgulama yapabilmektedirler (Gruen ve Wang, 1998).

Görselleştirme, günümüzde kullanılan birçok yazılımın olanak tanımasıyla oldukça kolay bir hal almıştır. Bu yazılımlarla fotografik simülasyon, fotomontaj gibi teknikler kullanılarak gerçek yeryüzü görüntüleri hazırlanabilmektedir. Bunların yanında doku ve renk kaplama gibi yöntemler görselleştirmeyi kolaylaştırmaktadır (Zeleznik, 1999).

Bu çalışmada, tüm bu gelişmelerden yararlanılarak tarihi eserlerin fotogrametrik olarak belgelenmesi, görselleştirilmesi ve bu belgelemenin CBS ile en uygun kullanım olanaklarına ulaştırılması amaçlanmıştır. Bu amaç doğrultusunda öncelikle fotogrametrik yöntemle tarihi binaların 3D olarak modellenip, görselleştirilmesi için örnek bina olarak seçilen iki bina üzerinde çalışılmıştır.

# **Örnek binalar üzerinde yapılan fotogrametrik çalışmalar Dimitri Kantemir Evi**

Örnek çalışma için kullanılan ilk bina, Fatih'te Low-House veya Parsonage adıyla anılan Dimitri Kantemir evidir. Bu binanın 45 mm odak

#### *Z. Duran, G. Toz*

uzaklığına sahip Wild P31 ile çekilen resimleri üzerinde çalışılmış ve 2 boyutlu resimlerden 3 boyutlu model elde etmek için kullanılan bir dijital fotogrametri yazılımı olan Photomodeler kullanılmıştır. Görüntü koordinatları ve çizgiler her görüntüde manuel olarak ölçülerek eşlenik ölçmeler sonucu yöneltme ve değerlendirme işlemleri gerçekleştirilmiş ve bina yüzeyine işaretlenen noktalar arasında toplam 690 yüzey parçası oluşturulmuştur. Daha sonra elde edilen 3 boyutlu model DXF, VRML ve 3D Studio Max formatına dönüştürülmüştür. Binaya ait ortofotolar Photomodeler yazılımında, tanımlanmış tüm yüzeyler ve bu yüzeyleri belirleyen kontrol noktaları seçilerek elde edilmiştir Şekil 1'de binaya ortofoto görüntüsü ve 3D Studio MAX'ta elde edilen bina modeli verilmektedir.

#### **CIPA test binası**

Örnek çalışmadaki ikinci bina, 1999 yılında CIPA test binası olarak seçilen Zürich'teki eski bir toplantı salonudur. Zürich şehir merkezinde kısmen Limmat nehri üzerinde bulunan bina 1694-98 yılları arasında inşa edilmiştir. Bina yaklaşık 35x12x18 m<sup>3</sup> boyutlarındadır.

Binaya ait Fuji DS300 ve Olympus C1400L kameralarıyla TIFF ve JPEG formatında çekilmiş toplam 31 resim bulunmaktadır. Bu resimler binanın sadece iki yüzüne ait resimlerdir. Binanın tüm yüzeylerine ait resimler bulunmamaktadır. Bina yüzeyine ait toplam 400 adet kontrol noktası ölçülmüştür. Çalışmada Olympus C1400L dijital kamera ile çekilmiş 6 resim ve 21 kontrol noktası ve iç yöneltme parametreleri kullanılmıştır. Bu çalışmada kullanılan resimler ve diğer veriler **http://cipa.uibk.ac.at** adresinden elde edilmiştir.

Değerlendirme işlemi Photomodeler programında yapılmıştır. Resim koordinatları ve çizgiler her görüntüde manuel olarak ölçülmüştür. Eşlenik ölçmeler sonucu yöneltme ve değerlendirme işlemleri gerçekleştirilmiş ve bina yüzeyine ait yüzey parçaları oluşturulmuştur.

Yüzeylere, resimler üzerinden alınan dokular kaplanmış ve binaya ait ortofoto ve VRML modeli elde edilmiştir (Şekil 2). Özellikle binanın çatı bölgesinde kontrol noktası olmadığından değerlendirme ve elde edilen ortofotoda bozulmalar ortaya çıkmıştır. Bu problemi ortadan kaldırmak için, çatı ve binanın alt kısmının ayrı ayrı ortofotoları oluşturulmuştur.

## **Uygulama**

Bu çalışmada tasarlanan bilgi sisteminin, amaca uygunluğu ve sistemden beklentilere cevap verip veremeyeceğinin test edilmesi amacı ile uygulama bölgesi olarak çok sayıda tarihi değere sahip olan Fatih Bölgesi seçilerek, günümüzde Eski İmaret Camii adıyla anılan 11. yy. başına ait Pantepoptes Manastırı dijital fotogrametrik yöntemle modellenerek bilgi sisteminde yer alacak uygulama binası olarak alınmıştır (Şekil 3).

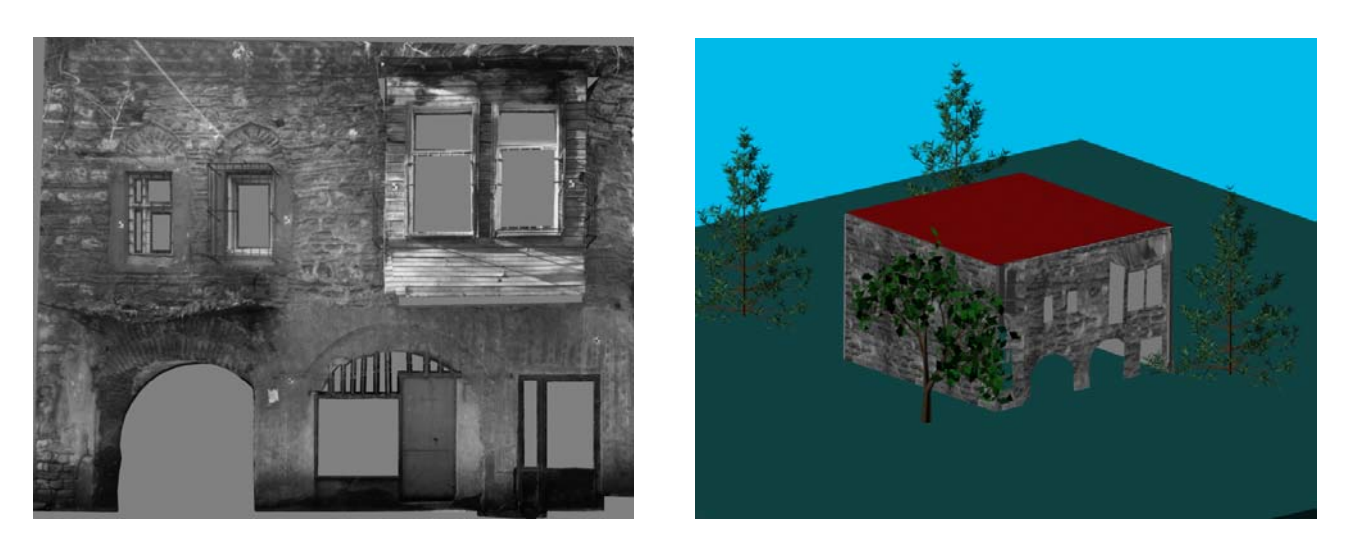

*Şekil 1. Dimitri Kantemir evinin ön cephesine ait ortofoto görüntüsü ve 3D Studio MAX programında elde edilmiş modeli* 

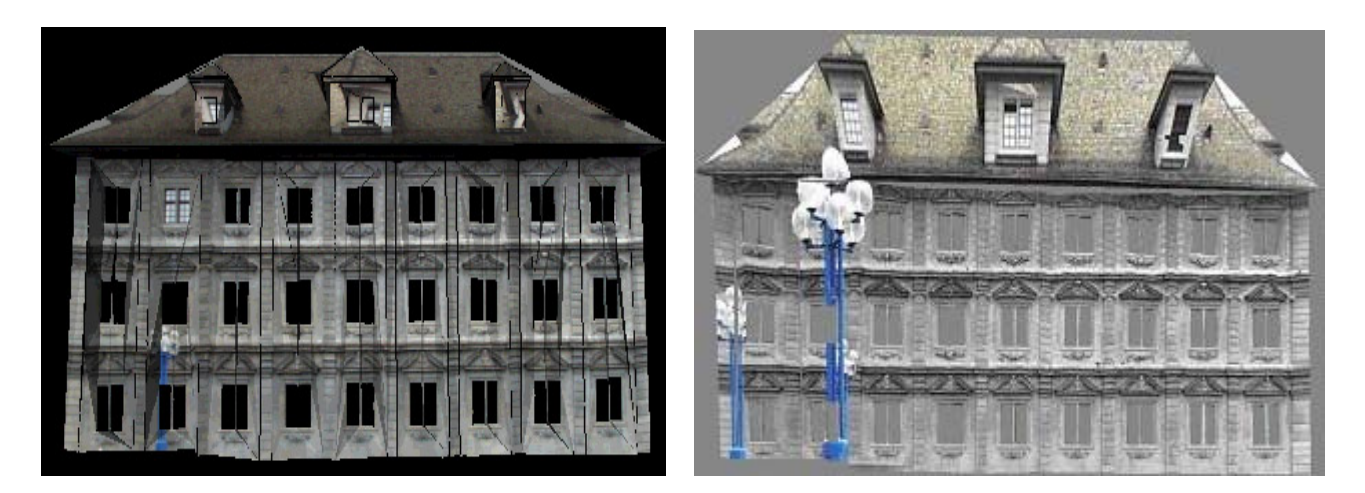

*Şekil 2. CIPA test binasının ön cephesine ait ortofoto görüntüsü ve VRML görüntüsü* 

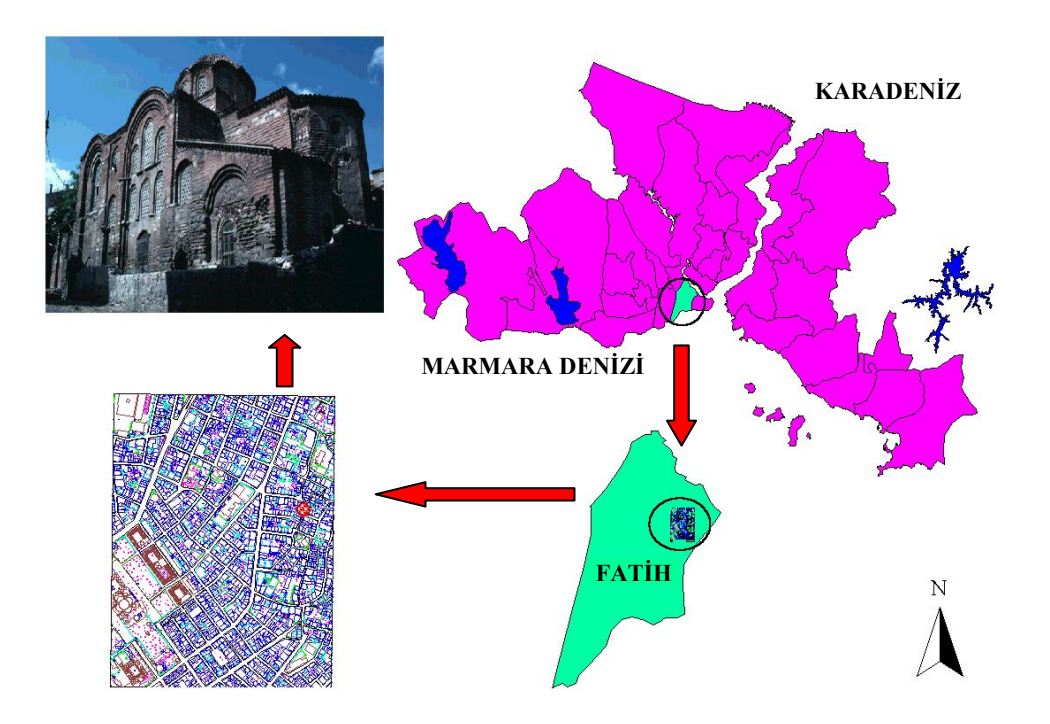

*Şekil 3. Çalışma alanı ve modellenen binanın konumu* 

Çalışmada resim çekim işlemine başlamadan önce değerlendirme işleminde kullanılan Photomodeler yazılımında öngörülen boyutlarda kontrol noktaları hazırlanmıştır. Kontrol noktası boyutu kullanılan resim çekme makinesinin çözünürlüğü, kullanılan resim çekme makinesinin odak uzaklığı ve resim çekme uzaklığına bağlı olarak belirlenmiştir. Oluşturulan kontrol noktaları, bina üzerine uygun dağılacak şekilde yerleştirilmiştir. Kubbe bölgesi ve binanın üst kısımlarında kontrol noktası olarak bina üzerindeki keskin detaylar kontrol noktası olarak alınmış ve bunların koordinat değerleri kestirme yöntemiyle belirlenmiştir. Resim çekme makinesi olarak Rollei D7 metric kamera ve Nikon 950C Coolpix dijital kameraları kullanılmış ve tiff formatında resimler elde edilmiştir. Resim çekimi yapılırken, mimarlık fotogrametrisi için uyulması gereken 3\*3 kurallarına uygun resim çekimi yapılmasına dikkat edilmiştir. Fakat bina çevresindeki yoğun yapılaşma nedeniyle normal durumda resim çekimi gerçekleştirilememiştir. %50 den fazla örtü oranıyla tüm binayı çevreleyecek şekilde resim çekimi yapılmasına dikkat edilmiş ve toplam 550 resim çekilmiştir.

Bina üzerindeki fotogrametrik değerlendirme için kullanılacak kontrol noktalarının jeodezik ölçmeleri için öncelikle çalışma alanında lokal bir Jeodezik ağ kurulmuştur. Jeodezik ağ noktalarının yerlerinin belirlenmesinde, özellikle bina üzerindeki kontrol noktalarının en az iki ağ noktasından gözlenebilmesi koşulu aranmıştır. Jeodezik ölçmeler; 2 adet çift frekanslı Leica firmasının "System 300 GPS" alıcıları, 1 adet çift frekanslı Astech firmasının "Z12" GPS alıcısı ve Pentax firmasının "ATS102" elektronik takeometresi kullanılarak gerçekleştirilmiştir.

Fotogrametrik değerlendirme işlemi için EOS System's tarafından geliştirilen, demet dengelemesini kullanan ve Windows işletim sistemi altında çalışan Photomodeler yazılımı kullanılmıştır. Photomodeler, belirli örtü oranına sahip resimlerden 3 boyutlu model elde etmek için kullanılan bir dijital fotogrametrik yazılımdır. Öncelikle, iki veya daha fazla görüntüde bulunan kontrol noktalarının resim koordinatları ölçülerek dış yöneltme işlemi gerçekleştirilmiştir. Yöneltme işleminden sonra değerlendirme işlemi, binanın etrafında yoğun bir yapılaşma olmasından dolayı normal durumda resim çekiminin yapılamadığından, parça parça ve dönük resimlerle modellenen toplam 23 modelin ayrı ayrı değerlendirilmesiyle elde edilmiştir. Bina etrafında bulunan ve bina üzerini kaplamış

durumda olan yüksek ağaçlardan dolayı yeterli resim ve kontrol noktası bulunmayan çatı ve kubbe yapılarının değerlendirilmesi sırasında oldukça ciddi problemlerle karşılaşılmıştır. Bu bölgelerde kontrol noktası olarak, oluşturulan daha önceki modeller üzerinden okunan keskin detay noktalarının koordinatları kullanılmıştır. Parça parça yapılan fotogrametrik değerlendirmeler Photomodeler yazılımında üç boyutlu özellikleriyle dxf formatında AutoCAD ortamına aktarılmıştır. Binanın üç boyutlu çizgisel modeli, AutoCAD ortamında bu parçaların birleştirilmesiyle ve editlenmesiyle elde edilmiştir. Elde edilen çizgisel bina modeli Şekil 4'te verilmektedir (Duran ve Toz, 2002).

Elde edilen çizgisel modelin doku kaplanıp görselleştirilmesi için, modelin yüzey parçalarıyla ifade edilmesi gereklidir. Modelin ayrı ayrı parçalardan oluşturulmasından dolayı bu işlem Photomodeler yazılımında gerçekleştirilememiştir. Çok kompleks yapıda olmayan, normal durumda resim çekimi yapılmış ve tek modelle ifade edilebilen yapılar için yazılım yüzey parçalarını oluşturup görüntü üzerindeki dokuyu bu yüzey parçalarına otomatik olarak atamaktadır. Yüzey parçaları AutoCAD ortamında manuel olarak noktalar arasında 3D yüzeyler (3D-faces) çizilerek oluşturulmuştur. Binanın üç boyutlu katı modeli öncelikle AutoCAD programı olmak üzere 3D

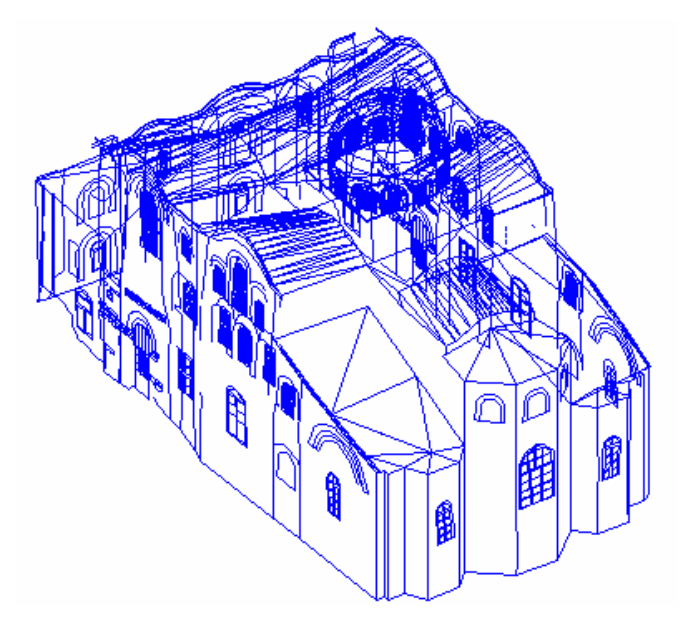

*Şekil 4. Photomodeler programındaki fotogrametrik değerlendirmeye bir örnek ve üç boyutlu çizgisel bina modeli* 

Studio MAX ve ArcView 3D Analyst modülü gibi farklı yazılımlarda oluşturulan bu yüzey parçalarına doku veya sadece renk atama gibi farklı kaplama teknikleriyle elde edilmiştir.

Bina modeli AutoCAD yazılımında öncelikle resim üzerinde herhangi bir görüntü alınmaksızın sadece renk atamak suretiyle elde edilmiştir. Fotogrametrik değerlendirme sonuçlarının AutoCAD ortamında birleştirilmesiyle elde edilen çizgisel bina modeli 3ds formatına dönüştürülerek 3D Studio MAX ortamına aktarılmıştır. 3D StudioMAX ortamında malzeme (Material) ve yapıştırma (Mapping) tekniğiyle resim üzerinden alınan bmp görüntüleriyle doku kaplı modeller elde edilmiştir. 3D Studio MAX ortamına atılan çizgisel bina modeli, fotogrametrik değerlendirme için çekilmiş resimler üzerinden çatı ve yüzeye ait bmp formatındaki görüntüler küresel mapping tekniğiyle kaplanmak suretiyle doku kaplı bina modeli elde edilmiştir. Doku kaplamada kullanılan bmp formatındaki görüntüler çok küçük formatta olduğu için kaplamada bozulmalar olduğu görülmüş, bu bozulmalar 3D Studio MAX ortamında örnek görüntülere ölçek verilmek suretiyle ortadan kaldırılmıştır. AutoCAD ortamında ve 3D StudioMAX ortamında elde edilen doku kaplı bina modelleri Sekil 5'te gösterilmektedir.

Aynı çizgisel bina modeli, ESRI firmasına ait ArcView yazılımı içine atılıp doku kaplı üç

boyutlu modeli elde edilmiştir. ArcView yazılımından ve kullanılan bilgisayarın ekran kartının çözünürlüğünden dolayı çizgisel bina modeli sadece üzerine renk atanarak elde edilmiş, üzerine resim üzerinden alınan doku atanamamıştır. Gene bu yazılımda elde edilen modelde de yüzey parçalarının elle oluşturulmasından ve binanın çatı ve kubbe bölgelerindeki kontrol noktası ve değerlendirme olanaksızlıklarından ortaya çıkan bozunmalar olduğu görülmüştür. Elde edilen modelin ArcView 3D Analyst modülü üzerinden VRML görüntüsü Şekil 6'da gösterilmektedir.

Çalışma kapsamında oluşturulan CBS'nin amacı, kültürel mirası koruma alanında çalışan ve ilgilenen tüm insanlar için ortak bir platform sağlamak ve kültürel mirasların korunması ve planlama aşamalarına halkın katkılarını sağlamaya teşvik etmektir. Bu sebeple oluşturulan bilgi sistemi, ilgili insanlara nesnelerin fotogrametrik dokümantasyonunun nasıl hazırlanabileceğini ve bu bilgilere internet üzerinden nasıl ulaşılabilir bir veri tabanı olarak yayınlanabilmesini göstermek amacıyla oluşturulmuştur. İnternet üzerinden ulaşılabilen bir veri tabanındaki bilgiyi yönetmek, dünyanın herhangi bir yerinde bulunan nesnelerin arşivlenmesine olanak sağlar. Bilgi sisteminin bir başka görevi korumayla ilgilenen insanlar arasındaki bağlantıyı kurmaktır. Tarihi eser bilgi sistemi, özel arşivleri ve değişik modülleri ile kültürel mirasın kapsamlı

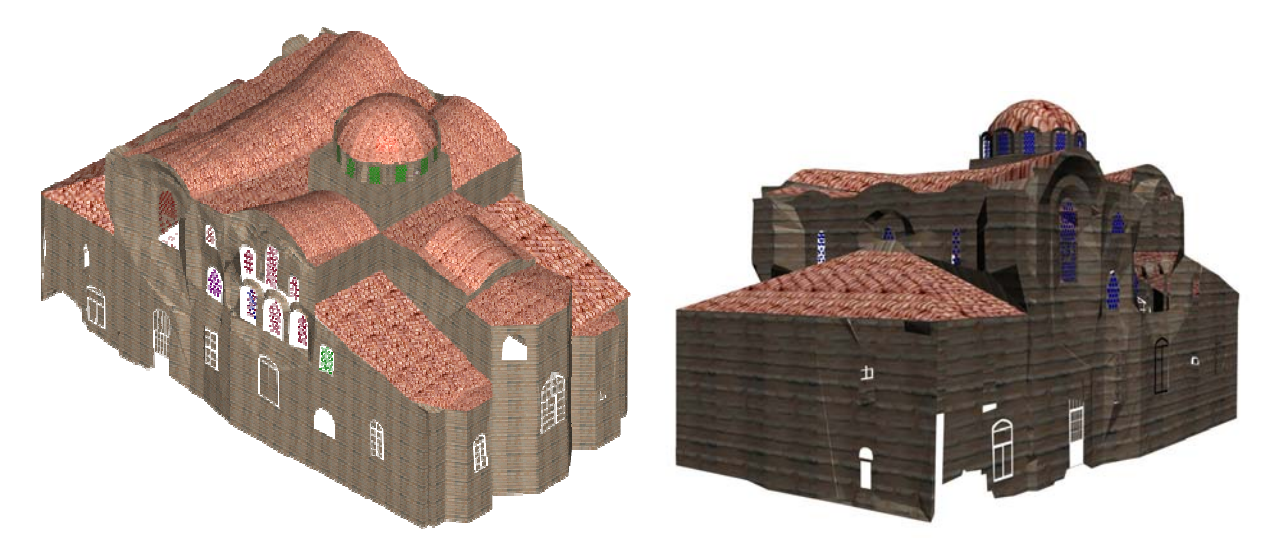

*Şekil 5. AutoCAD'de sadece renk atanarak elde edilmiş bina modeli ve 3D Studio MAX'de doku atanarak elde edilmiş bina modeli* 

#### *Z. Duran, G. Toz*

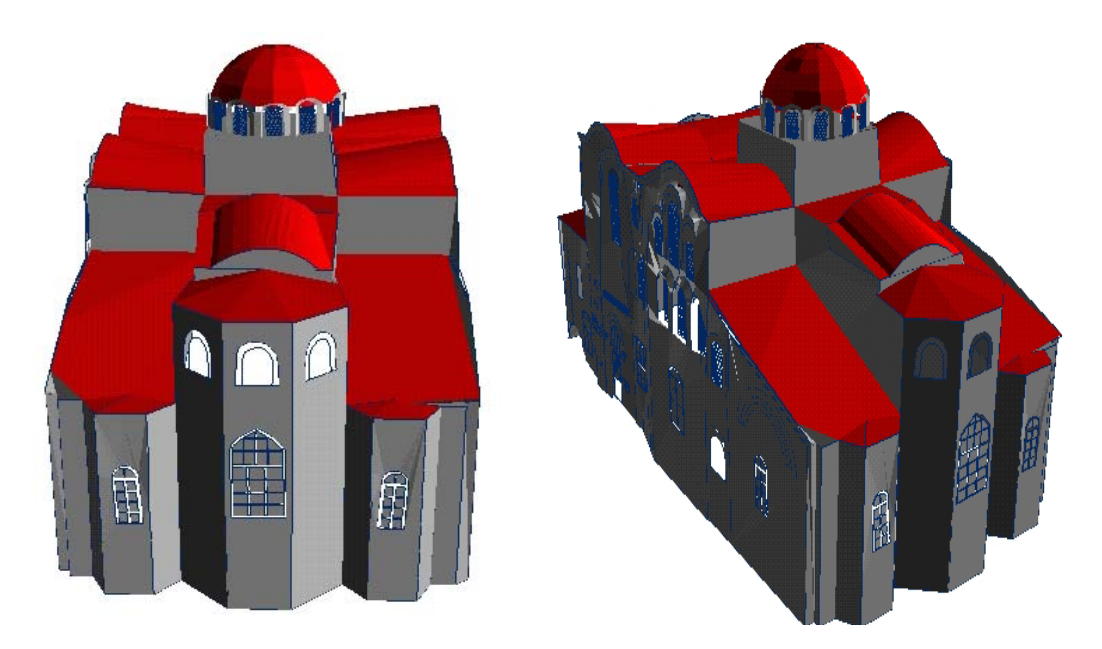

*Şekil 6. ArcView 3D Analyst modülü üzerinde renk atanarak elde edilmiş bina modeli* 

dokümantasyonunu sağlar. Resimler, binaların gördükleri hasarların dokümantasyonu için kullanılabilir. İnternet aracılığıyla dokümantasyon materyallerine ulaşma kültürel miras olan cisimlerin gördüğü zararların tespitinde hızlı ve ekonomik bir temel sağlar. Bilgi sistemi ve onun tanımlayacağı araçlar kentsel çevrenin gelişim sürecinde insanlara kentsel çevrenin düzenlenmesinde bir fikir ve karar destek mekanizmasının oluşmasını sağlar. Kültürel mirasımızın korunabilmesi ve gelecek kuşaklara aktarılabilmesi, sürdürülebilir bir anlayışı gerektirmektedir. Bu durumda, tarihsel çevrenin tespiti ve korunması çalışmalarına paralel olarak, koruma-kullanma dengesi içerisinde yenilemeyi içeren planlama çalışmalarının da yapılması gerekmektedir. Bu amaca ulaşmada, CBS desteği ve çalışmanın geniş kitlelerce kolay erişimini ve kullanımının sağlanması da internet teknolojisi olmadan düşünülemez. CBS'ler günümüzde varolan teknoloji ile, günlük yaşamımızın vazgeçilmez bir parçası haline gelen internet ortamına taşınabilmektedir. Böylece bilgi, en etkin biçimde paylaşılmış olmaktadır.

Bu amaca yönelik olarak tasarlanan uygulamada özellikle şehir planlama ve korumaya yönelik olarak üç boyutlu CBS uygulamasının gerçekleştirilmesine çalışılmış ve oluşturulan model internet üzerinde sunulmuştur.

Çalışma bölgesinin sayısal arazi modeli, ArcView programı kullanılarak 1/1000 ölçekli sayısal fotogrametrik paftadan alınan 3D arazi noktaları ile TIN (Triangulation Irregular Network) modeline uygun olarak oluşturulmuştur. Oluşturulan bu model üzerine bölgeye ait referanslandırılmış ortofoto görüntüsü oturtulmuştur. Elde edilen model üzerine bina, yol, dini yapılar, ağaç vb. katmanlar üç boyutlu olarak eklenmiş, bölgenin 3D modeli oluşturulmuştur (Şekil 7). Dini yapılara, okullara ve binalara ilişkin mahalle adı, sokak adı, kapı no, kat adedi, çatı durumu, bina durumu, bina fonksiyonu ve bina cinsi gibi grafik olmayan veriler Microsoft Excel programında hazırlanıp dBASE IV formatında kaydedilerek ArcView ortamına aktarılmış ve ArcINFO programında oluşturulan topolojiden elde edilen öznitelik verileriyle birleştirilmiştir. Binalara ve okullara ait öznitelik verileri İstanbul Büyükşehir Belediyesi Tarihi Yapı Şefliği'nden, cami ve türbelere ilişkin veriler internetten ve İstanbul Büyükşehir Belediyesi Tarihi Yapı Şefliği'nden elde edilmiştir. Binalar için 1870, okullar için 18, cami ve türbeler için ise 33 kayıt girilmiştir**.** 

Bu çalışmada coğrafi veri dağıtımı için dinamik web tarayıcısı yaklaşımı benimsenmiştir. Bu yöntemde, kullanıcı tarafından belirlenen parametreler internet aracılığı ile sunucu

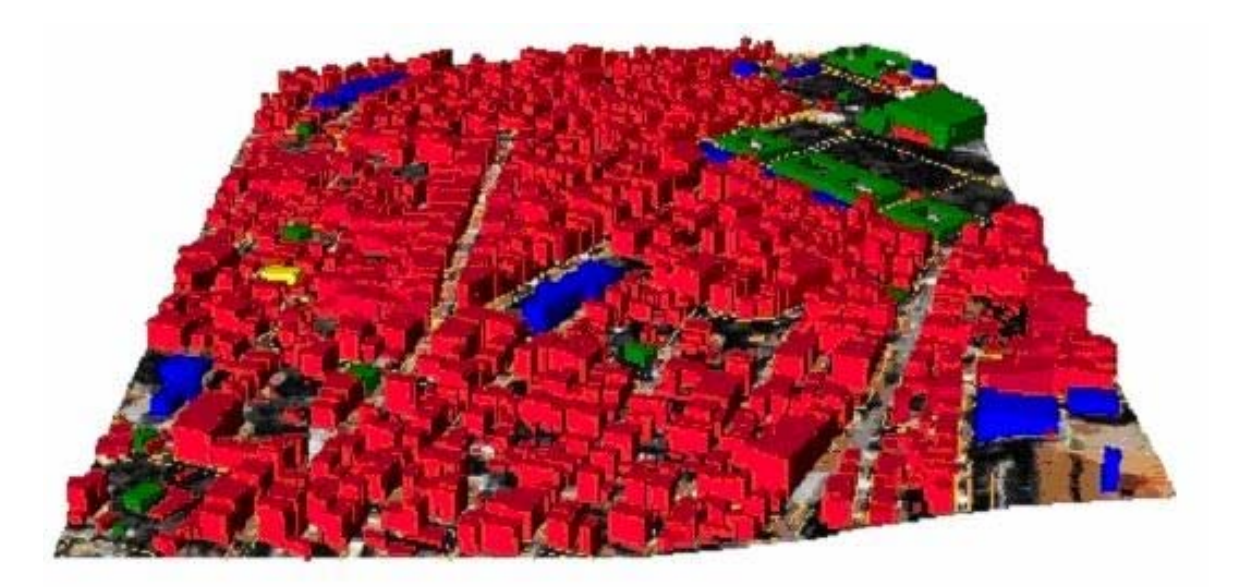

*Şekil 7. Binalar ve ortofoto giydirilmiş SAM ile çalışma alanının 3D şehir modeli* 

tarafına ulaştırılmakta ve bunlara bağlı olarak oluşturulan harita yine internet aracılığı ile kullanıcıya iletilmektedir. Bu yöntemde, "ActiveX kontrolü" olarak adlandırılan ve sadece belirli bir görevi yerine getiren küçük uygulamalara ihtiyaç vardır. Bunlar web tarayıcısının yeteneklerini geliştirirler. Bu yaklaşımın işlevselliği sınırlı olsa da sağladığı avantajlar önemlidir.

Kullanıcı internette bu uygulamaları içeren bir sayfaya bağlandığında bu programcıklar otomatik ve aynı zamanda geçici olarak çalışırlar. Seçilen bu yöntemin yazılımdan bağımsız bir yöntem olması nedeni ile, kullanıcıların en basit düzenek ile temel CBS işlevlerine ve verisine erişimi sağlanabilmektedir. Bir bilgisayar ve web tarayıcı programı ile kullanıcı, CBS'nin başlıca fonksiyonlarına kolayca ulaşma ve analizler yapma imkanı bulmaktadır. Şekil 8'de

bu tür bir dinamik web tarayıcısı yapısı gösterilmektedir.

Çalışmanın internet ortamına aktarılmasında, Map Objects ActiveX Control, Map Objects Internet Map Server ve Personal Web Server programları kullanılmıştır. İnternet ortamındaki uygulamada raster veri olarak bölgenin ortofoto görüntüsü kullanılmıştır. Map Objects uygulamaları TIFF (Tagged Image File Format) resim dosyası formatını daha verimli kullandığı için, raster veri formatı tif uzantılı dosyalardan oluşmaktadır. Kullanılan vektör veri formatı ArcView shape dosya formatıdır. Veriye ait geometrik bilgi nokta, çizgi ve alan olmak üzere, shp uzantılı dosyalarda barındırılmaktadır. Bu dosyalara ait grafik olmayan veriler ise dbf uzantılı veritabanı dosyalarını oluşturmaktadır.

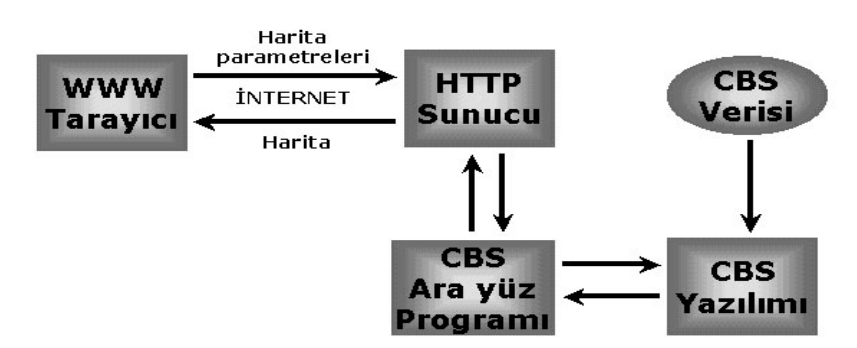

*Şekil 8. Dinamik web tarayıcısı yapısı*

Map Objects activex kontrolü, Visual Basic program geliştirme ortamında kullanılmıştır. Activex kontrolü, bilgisayarda çeşitli bileşenleri biraraya getirip çalıştıran bir teknolojidir. İnternette kullanıcı tarafından activex içeren bir web sayfası görüntülendiğinde, bu kontroller sistemden çağırılıp çalıştırılırlar. Bu kontrollerin sisteme bir kere yüklenmesi yeterlidir. Map Objects ActiveX kontrolü, veri katmanlarını harita üzerinde gösterebilme; harita üzerinde kaydırma, yaklaşma ve uzaklaşma yapabilme; nokta, çizgi, elips, dikdörtgen, çokgen gibi grafik detayları çizebilme; bir detaya ait tüm tanımlayıcı bilgilere erişebilme; harita üzerine yazı yazabilme; ilişkisel ve mekansal sorgulama yapabilme gibi temel CBS fonksiyonlarını gerçekleştirebilmeyi sağlamaktadır. Map Objects ActiveX kontrolü ve Map Objects internet harita sunucusunun birlikte kullanımı ile, Visual Basic programında uygulama oluşturulmuştur. Dinamik haritayı internetten sunmak için bir Visual Basic projesi içinde HTML sayfası oluşturulmuştur. Sayfanın tasarımı ve sorgulama işlemlerinin nasıl yürütüleceği, Visual Basic projesinde kod yazılarak oluşturulmuştur.

İnternet ortamındaki uygulamada kullanıcı tarafı bir web sayfasından ibarettir. Dinamik sayfa, veri katmanların sunulduğu bir harita, haritaya ait açıklayıcı sembollerin bulunduğu bir lejant ve sorgulamanın yapılabildiği bir kolondan oluşmaktadır. Kullanıcılar büyütme, küçültme, kaydırma işlemlerini yaparak yeni harita görünümleri elde edebilirler. Bölgedeki yapılara sorgulama yapabilmek için, sorgulanmak istenen yapı çeşidinin butonu aktif hale getirilir ve harita üzerinde o yapıya ait herhangi bir detay, imleç yardımı ile tıklanır. İlgili detaya ait bilgiler haritanın sol kolonunda bir tablo içerisinde görüntülenir. Haritada tıklanan detayın rengi sarıya dönüşerek diğer detaylardan ayrılması sağlanır. Şekil 9 bir sorgulama sonucunu göstermektedir.

Kullanıcı, dini yapılara ait daha detaylı bilgilere ulaşmak için ilgili yapının sorgulama sonucunu gösteren sayfada bulunan bağlantıları (link) kullanmaktadır. Buradan açılan yeni html sayfalarından bu bilgilere ulaşılabilmektedir.

Ayrıca web sayfasının alt kısımında bulunan geribesleme (feedback) bağlantısı sayesinde, kullanıcılar uygulamaya ilişkin görüşlerini veya karşılaşılan problemleri sunucu tarafına iletebilme imkanına da sahiptirler.

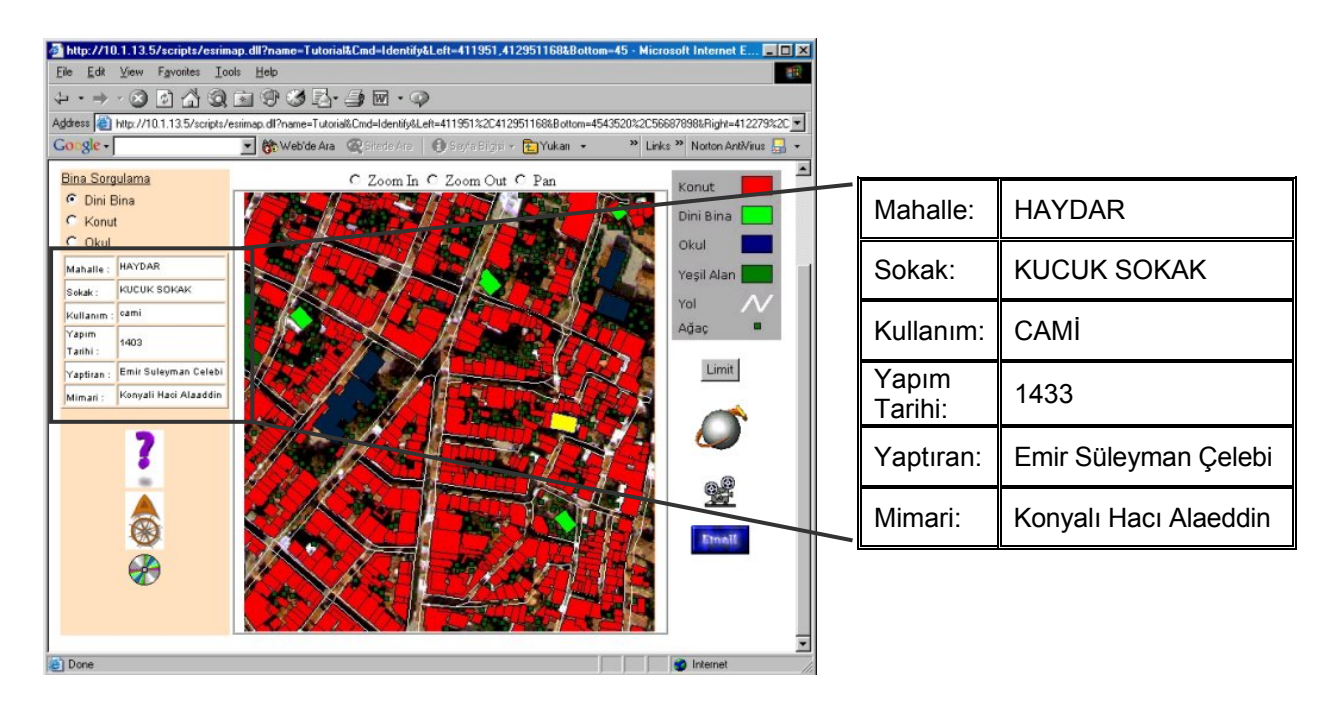

*Şekil 9. Seçilen bir yapıya ait sorgulama sonucu* 

# **Sonuçlar**

Çalışma kapsamında oluşturulan bilgi sistemi ve üç boyutlu bina modeli sayesinde kültürel mirası koruma alanında ve planlama alanında çalışan ve ilgilenen tüm insanlar için ortak bir ortam sağlanmıştır. Çalışma kapsamında oluşturulan bilgi sisteminde şehir planlama açısından önemli olan kadastral bilgiler olmadığı için sisteme girilememiştir. Bu tür bilgi sistemleri, güncellemeye açık oldukları için bölgede bundan sonra yapılacak koruma ve planlama çalışmalarında da kullanılıp şehir planlamacılara yardımcı olacağı kesindir. Dünyada yapılan çalışmalarla kıyaslandığında, oluşturulan bilgi sisteminde, elde edilen 3D bina modeli dosyanın büyük olmasından dolayı bilgi sistemi içine yerleştirilememiş ancak bilgi sisteminde link verilmek suretiyle bağlanmıştır.

Son yıllarda yaşadığımız çevrenin daha gerçekçi gösterimi için artan istekler doğrultusunda 3D CBS'ler çok önemli çözümler haline gelmiştir. Bu çalışma kapsamında oluşturulan üç boyutlu modelde altlık olarak 2.5D fotogrametrik haritanın kullanılması sayesinde büyük ölçüde zamandan tasarruf edilmiştir.

Oluşturulan üç boyutlu CBS özellikle şehir alanlarında sunum, planların gelişimi ve planlama aşamalarında sağladığı kolaylık, kontrol ve daha iyi karar verme olanağı sağlamasıyla ön plana çıkmaktadırlar. Oluşturulan 3D modelde binalara doku kaplanamaması da yapılan çalışmalarla karşılaştırıldığında bir eksikliktir.

3D CBS'ler, planlama, projelendirme ve mimari yapıların incelenmesi aşamalarında etkin olarak kullanılmaya başlanan ve bu konularda üstünlüklerini ispat eden üç boyutlu modeller, gereksinim duydukları verileri en hızlı, en doğru ve en ekonomik yöntemlerle sağlayan fotogrametri ile birlikte mükemmel bir ikili oluşturmaktadır.

Uygulamanın internetten sunulması sayesinde, CBS konusunda deneyimi olmayan son kullanıcıya, bilgisayar ve web tarayıcısı dışında herhangi bir özel yazılım ya da programa gerek duymaksızın CBS fonksiyonlarına ve verilerine ulaşma imkanı sağlanmıştır.

Böyle bir yapının devamlılığının sağlanması da oldukça kolaydır. Sunucu tarafında veri güncelleme, fonksiyon geliştirme, yazılımları ve ilgili donanımları güncelleme gibi işlemler belirli zamanlarda yapılabilmekte ve kullanıcı tarafı sistem aksama süresi (system down-time) dışındaki hiçbir değişiklikten olumsuz yönde etkilenmemektedir. Uygulama kullanım kolaylığı nedeniyle geniş bir kullanıcı kitlesine sahiptir. Sayfada kullanıcıyı kısıtlayacak herhangi bir eklenti bulunmadığından, kullanıcıyı sayfayı ziyaret etmekten alıkoyacak bir durum söz konusu değildir.

Böyle bir çalışmada yazılım ve donanım bileşenleri uygulamanın hızını doğrudan etkilemektedir. Dolayısıyla yüksek kapasiteli bir sunucu bilgisayar (server) ile uygulamanın hızı artacaktır.

CBS yapısı itibariyle sürekli güncelleştirmeyi gerektirdiğinden bu uygulama da her yönüyle gelişmeye ve zenginleştirmeye açık olarak tasarlanmıştır. Sağladığı olanaklar ve kullanım alanı düşünüldüğünde internet, coğrafi bilgi dağıtımı için tarihi eserlerin belgelenmesi ve görselleştirilmesinde çok fazla sayıda insana ulaşması açısından mevcut yöntemler arasında en uygun yöntem olarak karşımıza çıkmaktadır. Web tabanlı CBS uygulamalarının sınırlı sayıda olduğu ülkemizde, böyle bir çalışmanın diğer çalışmalara bir uyaran olabileceği de umulmaktadır.

## **Kaynaklar**

- Chen, W., (1999). 3D City: Prototyping Techniques for Urban Design Modelling, *Geocomputation 1999*, Mary Washington College, Virginia.
- Duran, Z. ve Toz, G., (2002). Using 3D GIS for Documentation of Historical Monuments, *ISPRS Commission V Symposium Close Range Imaging, Long-Range Vision,* 2-6 September, Corfu, 354- 359.
- Fras, M. K., (2001). Structured and Integrated Technical Documentation on Cultural Heritage an Approach in Slovenia, *XVIIIth International Symposium of CIPA*, Postdam, September 18-21.
- Freudenreich, P., (1996). Photorealistic presentation of the Palais Grand Ducal Based on Photogrammetric Recording*, IAPRS*, **XXXI**, Part B5, Com. V, Vienna, 173-177.
- Gruen, A. ve Wang, X., (1998). CC-Modeler: A Topology Generator for 3-D City Models, *ISPRS Journal of Photogrammetry & Remote Sensing*, **53**, 5, October, 286-295.
- Hirscberg, U., (1996). Object-oriented Data-integration Between Digital Architectural Photogrammetry and CAAD*, IAPRS*, **XXXI**, Part B5, Com. V, Vienna, Austria, 237-242.
- Monti, C., R., Brumana, L., Fregonese, C. Savi ve Achille, C. (2001). 3D Photogrammetric Restitution of Carvings and GIS Applies. The Case of the Fontana of Nettuno at Conegliano Veneto, *Proc. of International Workshop on Recreating the Past -Visualization and Animation of Cultural Heritage*, Ayutthaya.
- Patias, P., (2001). Caring for the Past, Aiming at the Future: Plans and Policy of ISPRS Commission

V, Keynote Address*, Proc. of International Workshop on Recreating the Past -Visualization and Animation of Cultural Heritage*, Ayutthaya.

- Perez, A. S. H., Diego, T. M. ve Carreras, M. P., (1999). Digital Photogrammetry Integration Possibilities to Heritage Record by an Architectural Information System, *XVII CIPA International Symposium*, October 3-6, Olinda.
- Sanjuan, A., Perez, H., Diego, T. M., Carreras, N. P., (1999). Digital Photogrammetry Integration Possibilities to Heritage Record by an Architectural Information System, *Proceedings of CIPA 1999 International Symposium*, October 3-6, Olinda.
- Zeleznik, M. P., (1999). 3D Visualization: What Does It Mean?, *XII International Conference on the Use of Computers in Radiation Therapy (XII ICCR)*, May 27-30, SaltLake City, UT.